## **How to Delete a Julian Calendar**

A calendar can be modified or deleted as long as it does not have a delivery of today.

- 1. [Open the Julian Calendar screen.](https://help.irelyserver.com/display/DOC/How+to+Open+the+Julian+Calendar+screen)
- 2. Select a calendar in the **Search Calendar screen**, and then click the **Open Selected button**. This will open the Julian Calendar screen.

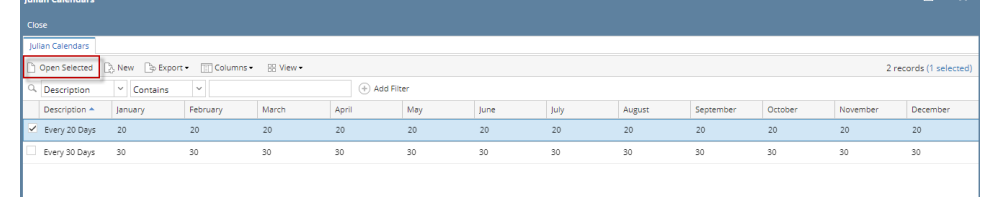

3. Click the **Delete toolbar button**. The delete record confirmation message will prompt.

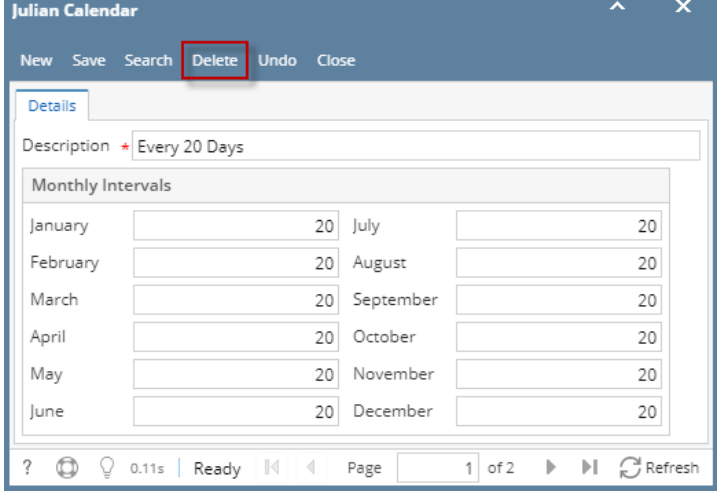

4. Select **Yes** on the confirmation message.

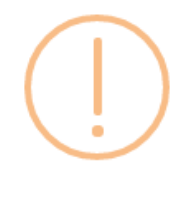

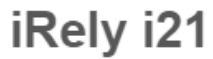

Are you sure you want to delete this record?

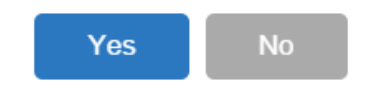

5. **Close** the Julian Calendar screen.

A calendar can be modified or deleted as long as it does not have a delivery of today.

1. [Open the Julian Calendar screen.](https://help.irelyserver.com/display/DOC/How+to+Open+the+Julian+Calendar+screen)

2. Select a calendar in the **Search Calendar screen**, and then click the **Open button**. This will open the Julian Calendar screen.

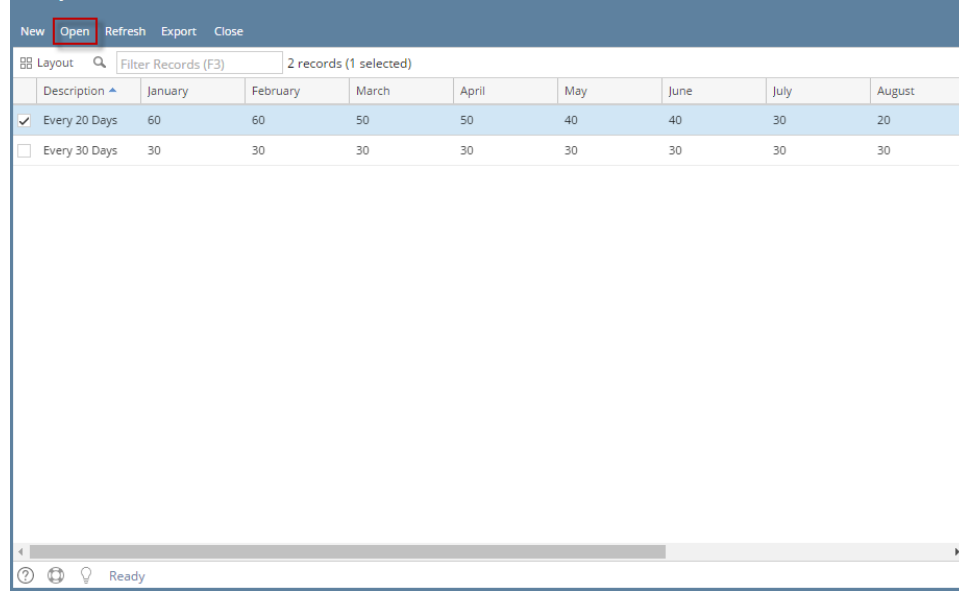

3. Click the **Delete toolbar button**. The delete record confirmation message will prompt.

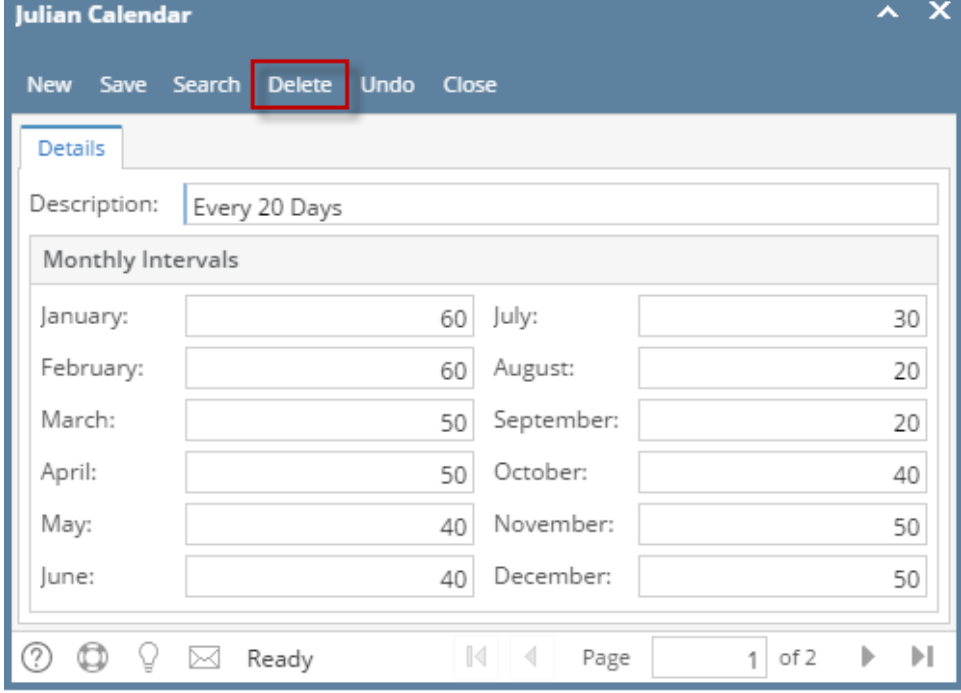

4. Select **Yes** on the confirmation message.

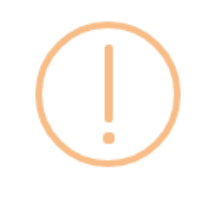

## iRely i21

Are you sure you want to delete this record?

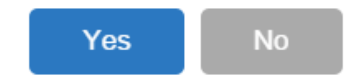

5. **Close** the Julian Calendar screen.

A calendar can be modified or deleted as long as it does not have a delivery of today.

- 1. [Open the Julian Calendar screen.](https://help.irelyserver.com/display/DOC/How+to+Open+the+Julian+Calendar+screen)
- 2. Select a calendar in the **Existing Calendar grid**, and then click the **Delete toolbar button**. The delete record confirmation message will prompt.

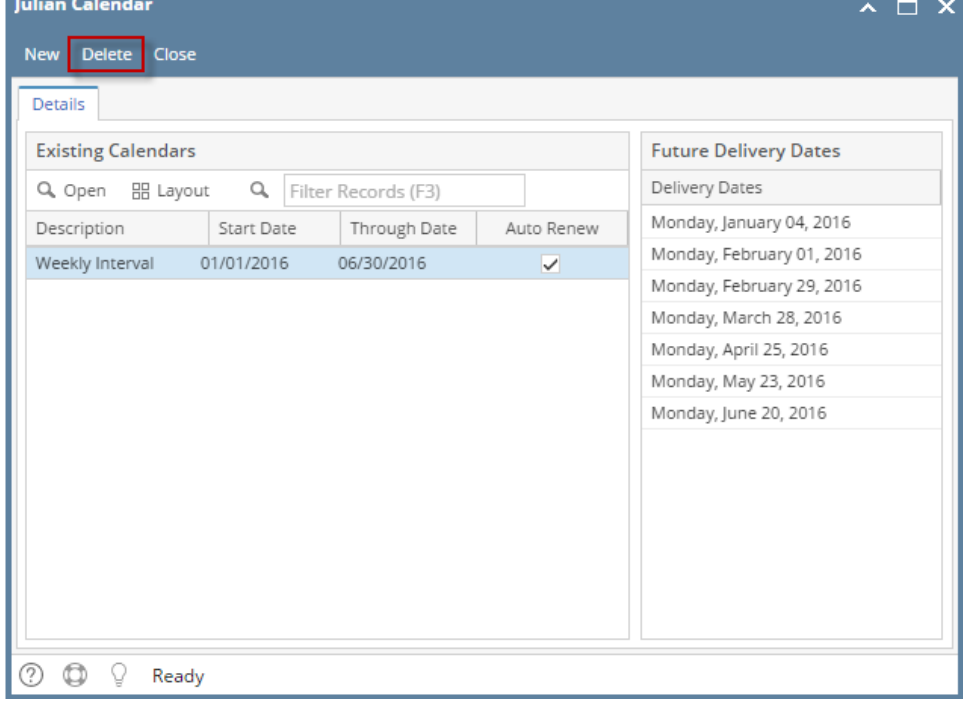

3. Select **Yes** on the confirmation message.

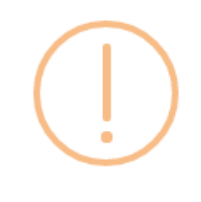

## iRely i21

Are you sure you want to delete this record?

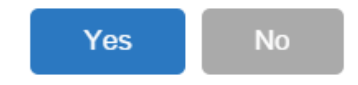

4. **Close** the Julian Calendar screen.

A calendar can be modified or deleted as long as it does not have a delivery of today.

- 1. [Open the Julian Calendar screen.](https://help.irelyserver.com/display/DOC/How+to+Open+the+Julian+Calendar+screen)
- 2. Select a calendar in the **Existing Calendar grid**, and then click the **Delete** toolbar button. The delete record confirmation message will prompt. **Dulian Calendar** 図画図

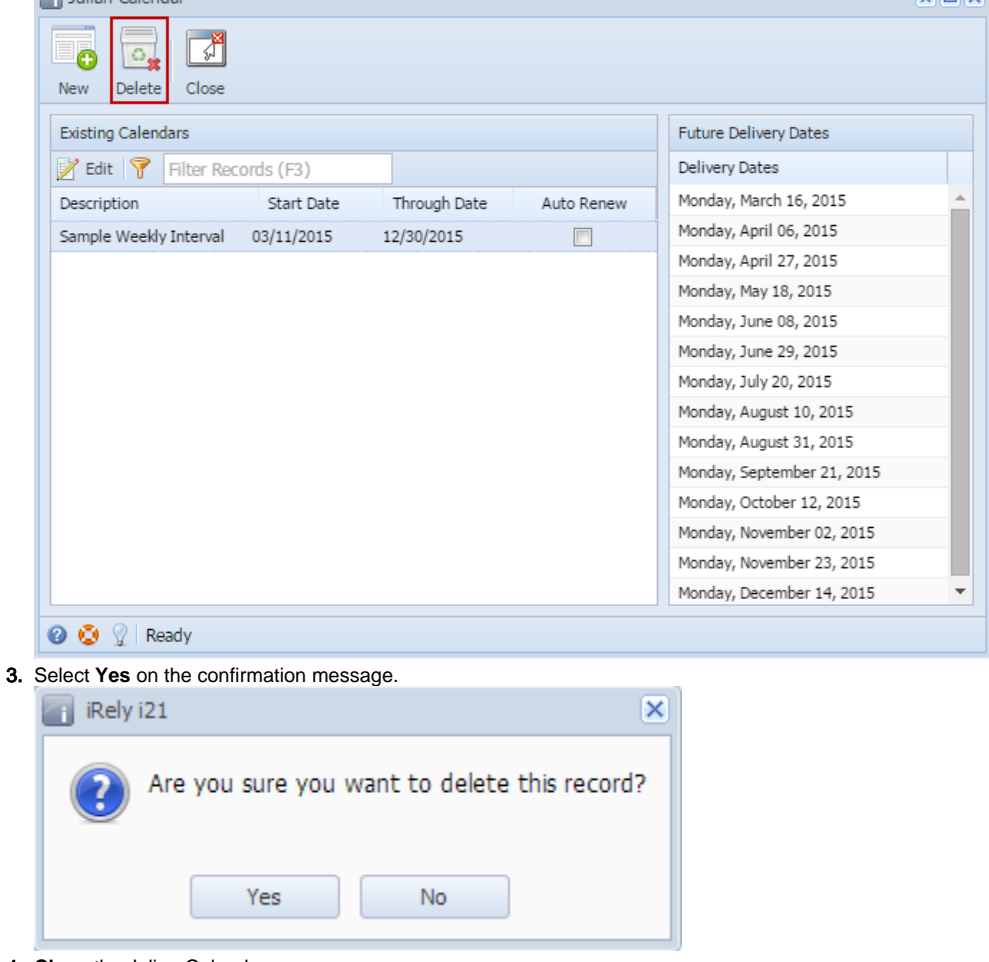

4. **Close** the Julian Calendar screen.